1. Для работы в системе требуется наличие Вашей электронной цифровой подписи (далее – ЭЦП).

Получить ЭЦП Вы можете в НАО «Государственная корпорация «Правительство для граждан» (ЦОН).

## *Просим обратить внимание! При получении ключа ЭЦП проверяйте наличие двух файлов (AUTH\_RSA, RSA).*

**!**

2. Для корректной работы системы необходимо пользоваться браузером «Google Chrome».

3. Также необходимо наличие установленного программного обеспечения NCALayer последней версии.

3.1. Чтобы скачать программное обеспечение NCALayer, необходимо перейти на сайт pki.gov.kz и далее нажать на «Получить ключи ЭЦП» -> «Ключи ЭЦП для физических лиц» (Рисунок 1).

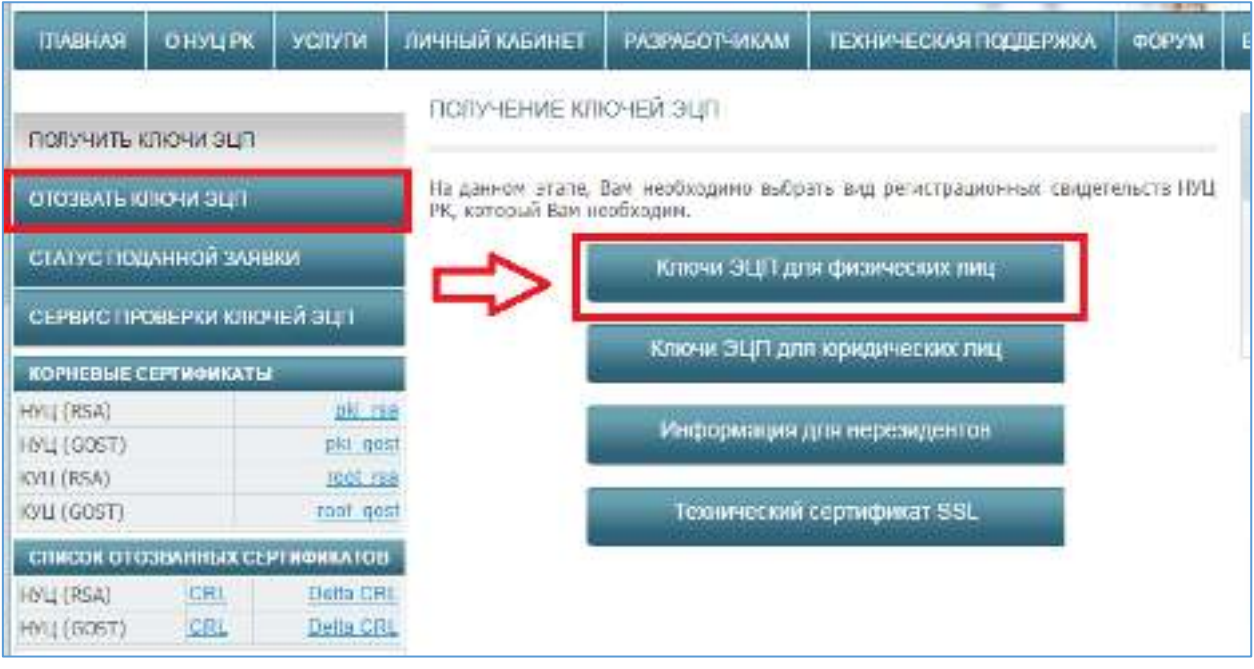

Рисунок 1. Загрузка NCALayer

3.2. Далее в зависимости от Вашей операционной системы скачиваете NCA Layer, нажав на кнопку «Скачать» (Рисунок 2), и устанавливаете у себя на компьютере.

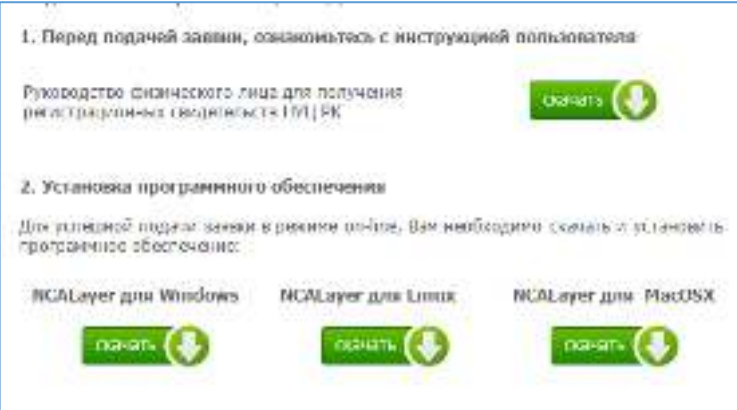

Рисунок 2. Загрузка NCALayer

3.3. При возникновении вопросов касательно установки программного обеспечения NCALayer просим обратиться на Службу поддержки НУЦ РК по номеру 1414 либо по электронной почте [support@pki.gov.kz](mailto:support@pki.gov.kz).